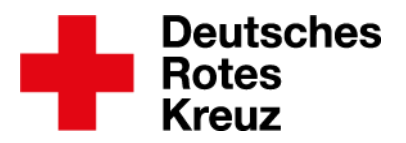

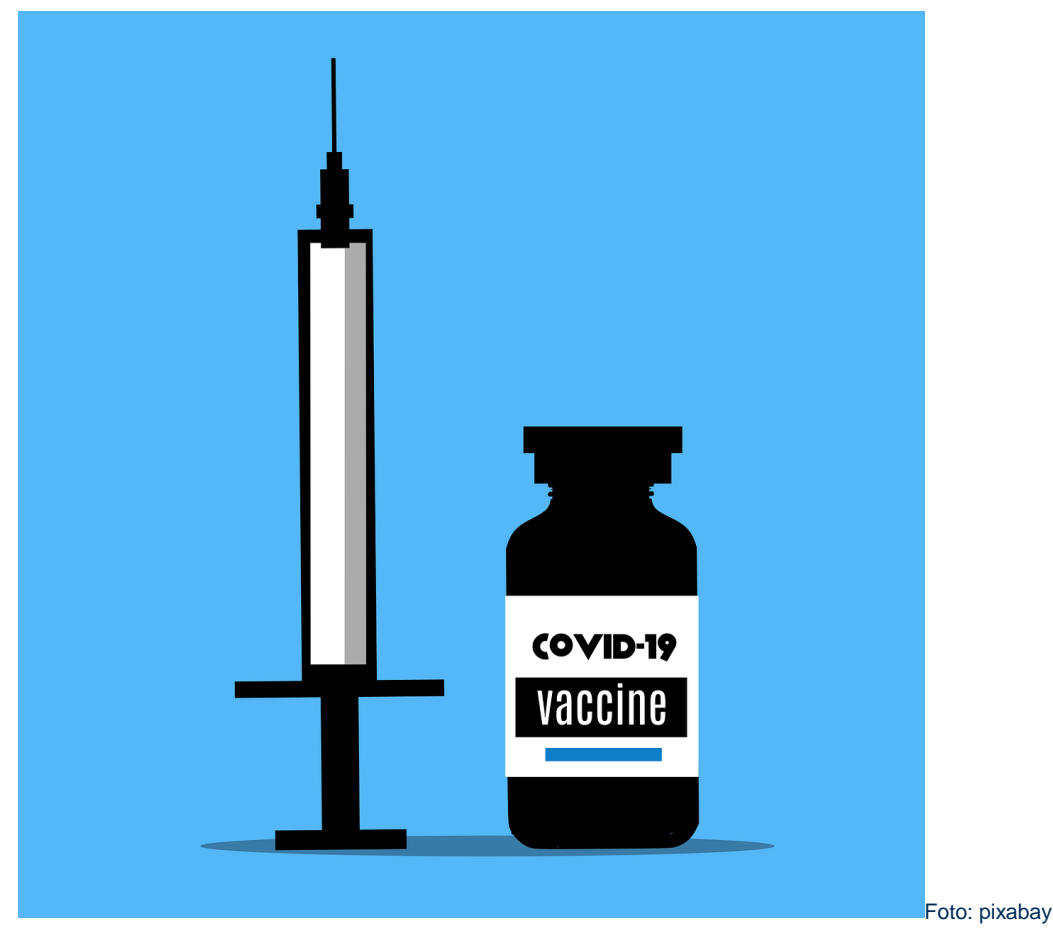

Münster, den 22.12.2020

# **Tipp: Vorlagen für Impfzentren und Impfteams im drkserver**

Das Kompetenzzentrum drkserver hat in Abstimmung mit Praktiker\*innen mehrere Vorlagen für das Ereignismanagement entwickelt. Diese helfen Ihnen dabei Impfzentren in Kreisen, Landkreisen und kreisfreien Städten im drkserver abzubilden. Außerdem gibt es Empfehlungen zur Datenpflege von Personal in Impfzentren und Impfteams.

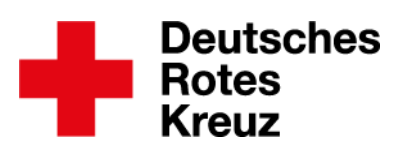

#### **Inhalt**

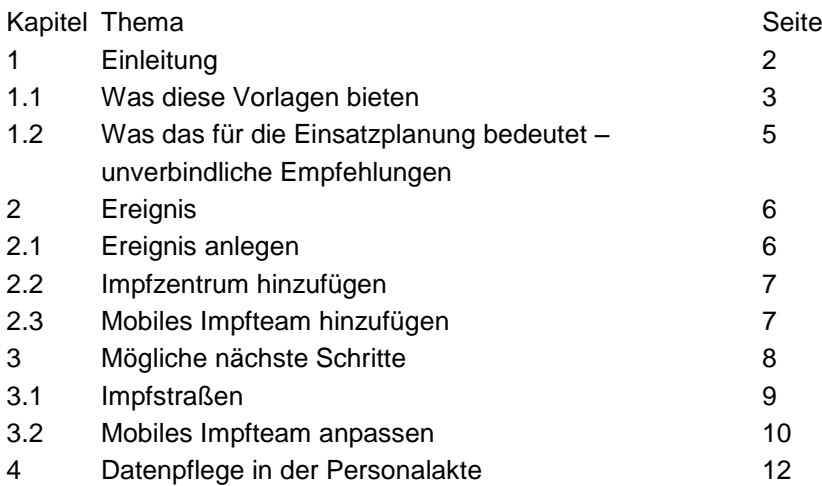

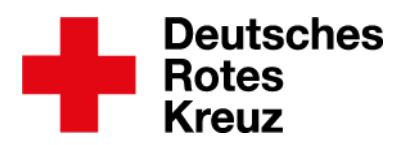

#### **1.** Einleitung

Die Impfzentren bundesweit sollen nach einem gewissen Standard entstehen. Dazu hat der Bundesverband im Dezember 2020 die "Einsatzleitlinie Impfaktion DRK" veröffentlicht. Dies sei, so heißt es wörtlich, ein lebendiges Dokument, dass Sie an Ihre Gegebenheiten vor Ort anpassen sollen. Das Kompetenzzentrum hat sich in Abstimmung mit DRK- und drkserver-Praktiker\*innen entschlossen, hier in Form von zwei Vorlagen und diesem Tipp zu helfen.

Wenn Sie nachfolgend etwas lesen, von dem Sie sagen: "Nein, das kann keinesfalls so sein, das muss bei uns anders sein, so kann ich nicht arbeiten!", dann lesen Sie bitte weiter. Auf eine Reihe von Wenns und Abers sind die DRK- und drkserver-Praktiker und das Kompetenzzentrum auch gestoßen. Ziel war es Vorlagen zu erarbeiten, die **möglichst allgemein gehalten** sind und **Komplexität im Komplexen Ereignismanagement reduzieren**.

Diese Vorlagen können alle Menschen im drkserver verwenden, die aktiv mit dem Ereignismanagement arbeiten, das heißt Ereignismanager\*in oder Ereignisverantwortliche\*r sind.

Dieser Tipp ist nicht als Schritt-für-Schritt-Anleitung für das Ereignismanagement zu verstehen. Ausführliche Informationen hierzu lesen Sie auf der drkserver-Website, Stichwort "Ereignismanagement", sowie im drkserver-Handbuch, zum Beispiel in den Bereichen [Ereignisplanung](https://handbuch.drkserver.org/display/DD/Ereignis+auf+der+eigenen+Gliederungsebene) und [Vorlagen anlegen.](https://handbuch.drkserver.org/display/DD/Vorlagen)

**1.1.** Was die Vorlagen bieten

- Eine Vorlage bildet innerhalb eines Ereignisses ein Impfzentrum ab.
- Eine Vorlage bildet innerhalb eines Ereignisses ein mobiles Impfteam ab.
- Beide Vorlagen enthalten ein Zwei-Schicht-System.
	- (In der Leitlinie ist von einem geeigneten Schichtsystem die Rede. Vor Ort können auch andere Schicht-Systeme geeignet sein.)

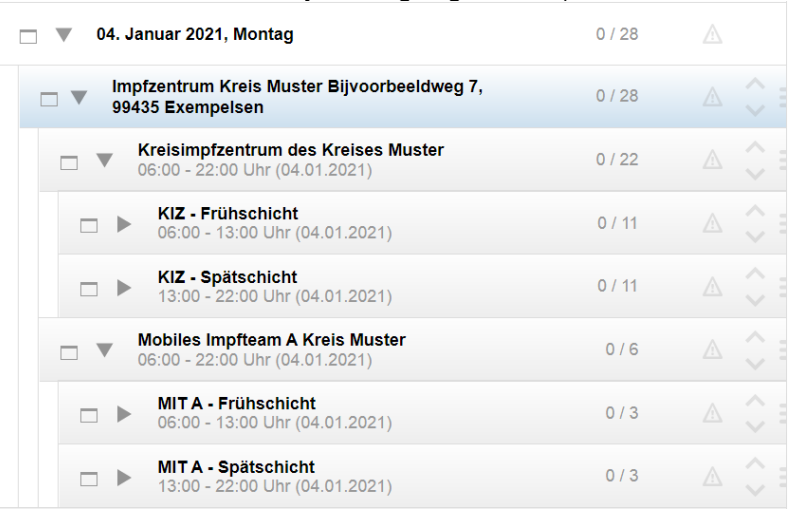

**Aufbau eines Ereignisses im drkserver orientiert an Einsatzleitlinie Impfaktion DRK**

Das eintägige Ereignis füllen Sie nach Belieben, zum Beispiel mit einem Impfzentrum und einem mobilen Impfteam. In beiden Einträgen sind Früh- und Spätschicht enthalten sowie (hier nicht zu sehen) Personalplanstellen.

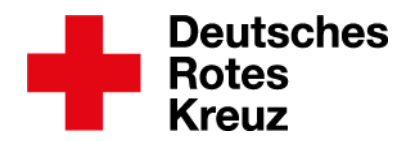

- Innerhalb der Planstellengruppen gibt es Personal-Planstellen. Grundlage für die Bezeichnungen und die jeweils verwendete Anzahl von Planstellen ist die Einsatzleitlinie Impfaktion DRK.
	- Für das Impfzentrum:

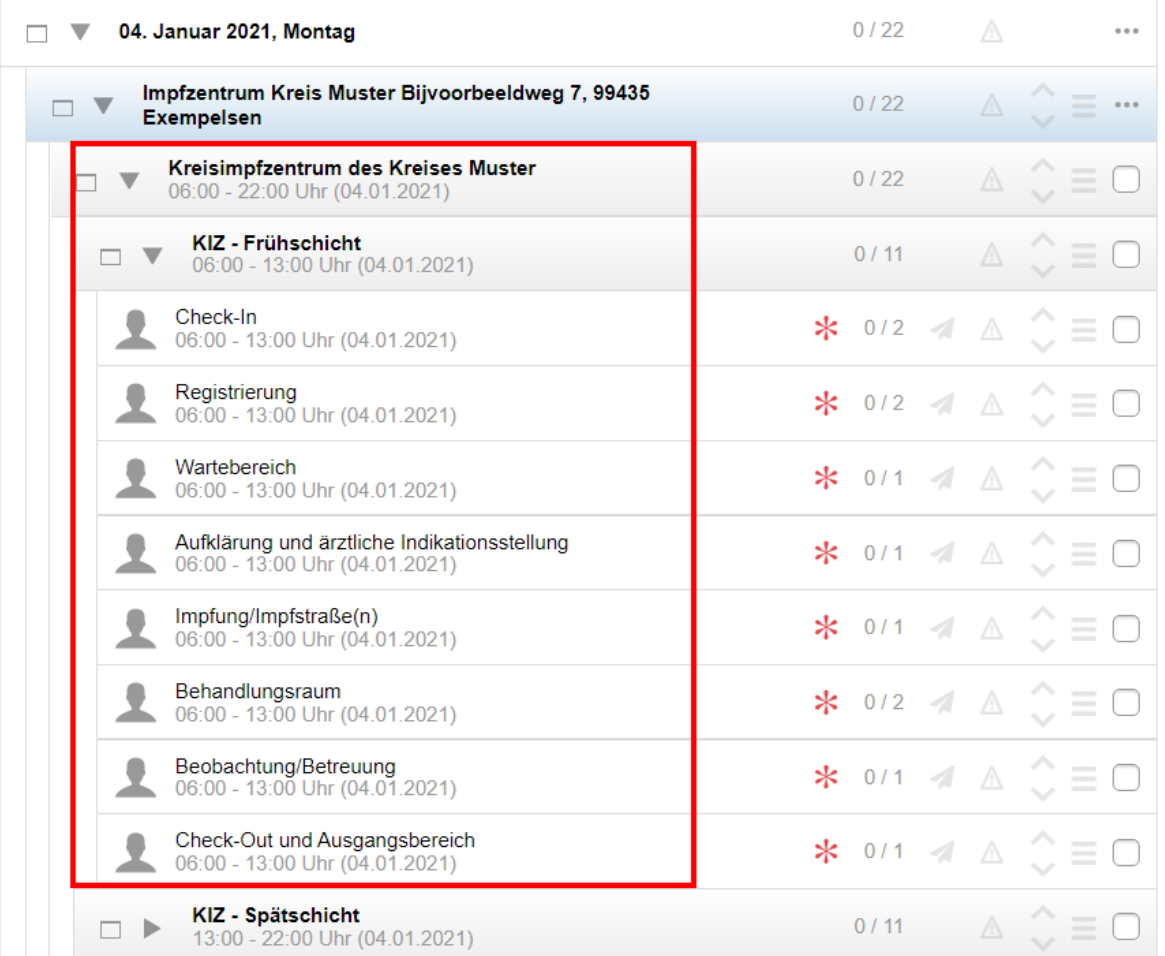

### • Für das mobile Impfteam:

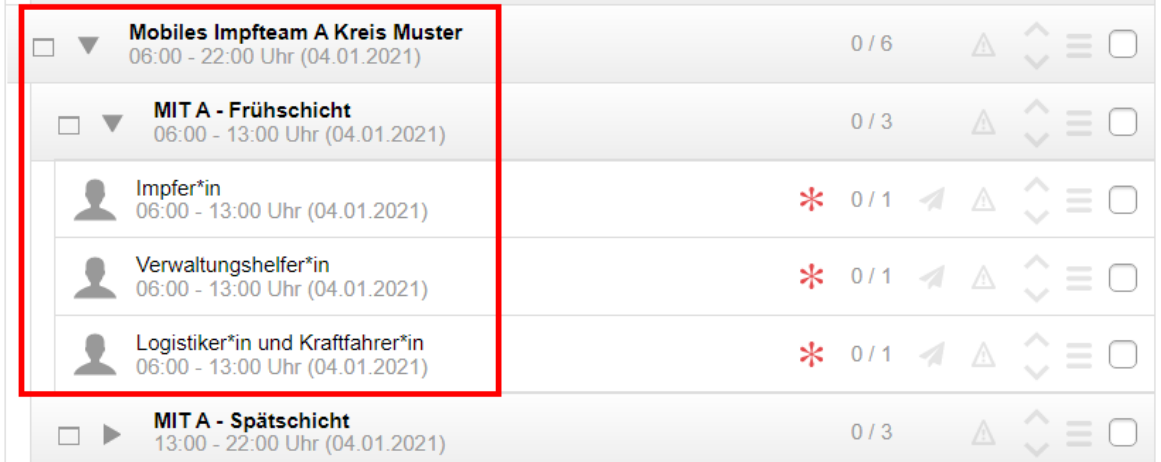

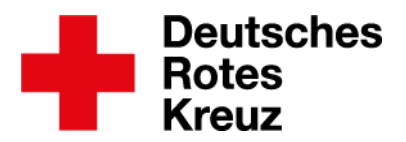

- Einsatzqualifikationen, Technik- und Raumplanstellen sowie Impfstraßen sind nicht enthalten, um die Komplexität zu reduzieren – insbesondere für diejenigen Anwender\*innen, die jetzt in die aktive Arbeit mit dem drkserver einsteigen.
	- Für Impfstraßen siehe aber Kapitel 3.1
- Fortgeschrittene Anwender\*innen können bei Bedarf Ergänzungen und Anpassungen vornehmen.
	- **1.2.** Was das für die Planung bedeutet unverbindliche Empfehlungen
- Die folgenden Vorschläge sind unverbindliche Empfehlungen.
- Im Ereignismanagement des drkservers übernehmen Kreisverbände die Planung der Impfzentren für Kreise, Landkreise oder kreisfreie Städte.
- Sie legen ein eintägiges Ereignis an und nutzen die Vorlagen.
	- In Tests hat sich gezeigt, dass das Anlegen von mehrtägigen oder sogar wöchentlichen oder monatlichen Ereignissen die Komplexität massiv erhöht und die Datenverarbeitung erschwert und verlangsamt.
	- Details zum Anlegen in Kapitel 2.
- Sanitätswachdienste sind hier nicht weiter berücksichtigt.
	- Sie werden von einigen drkserver-Praktikern verstanden als Position innerhalb des Impfzentrums. Sie könnten also beispielsweise in bestehenden Planstellen oder in einer neuen Planstellengruppe zum Tragen kommen.
	- Individuelle Absprachen zwischen Kreisverbänden und Ortsvereinen kann diese Vorlage nicht berücksichtigen. Die treffen Sie vor Ort.
- Mitarbeitende in den Impfzentren und mobilen Impfteams erhalten, wie in Kapitel 4 zu lesen, in ihrer Mitgliedschaften-Box
	- eine Mitwirkung auf KV-Ebene als Honorarkraft
	- hier unter "Abteilung/Fachbereich/Stabsstelle" den Eintrag "Impfzentren"
- Dieses Vorgehen hat zwei große Vorteile:
	- Es erleichtert und beschleunigt die Ausschreibung des Ereignisses als interne Veranstaltung.
	- Es erleichtert über den Bereich Abfragen/Auswertungen die Erhebung von Einsatzdaten und statistischen Informationen.
		- o Details dazu in Kapitel 4.

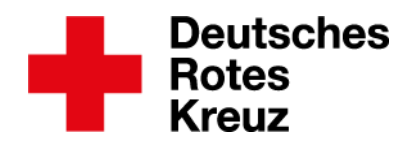

### **2.** Ereignis

Zum grundsätzlichen Aufbau des Ereignisses siehe Kapitel 1.1

**2.1.** Ereignis anlegen

Zunächst auf einen der Buttons klicken, mit dem Sie ein neues Ereignis anlegen (zum Beispiel auf der Willkommensseite links oder im Ereignismanagement links oberhalb des Kalenders).

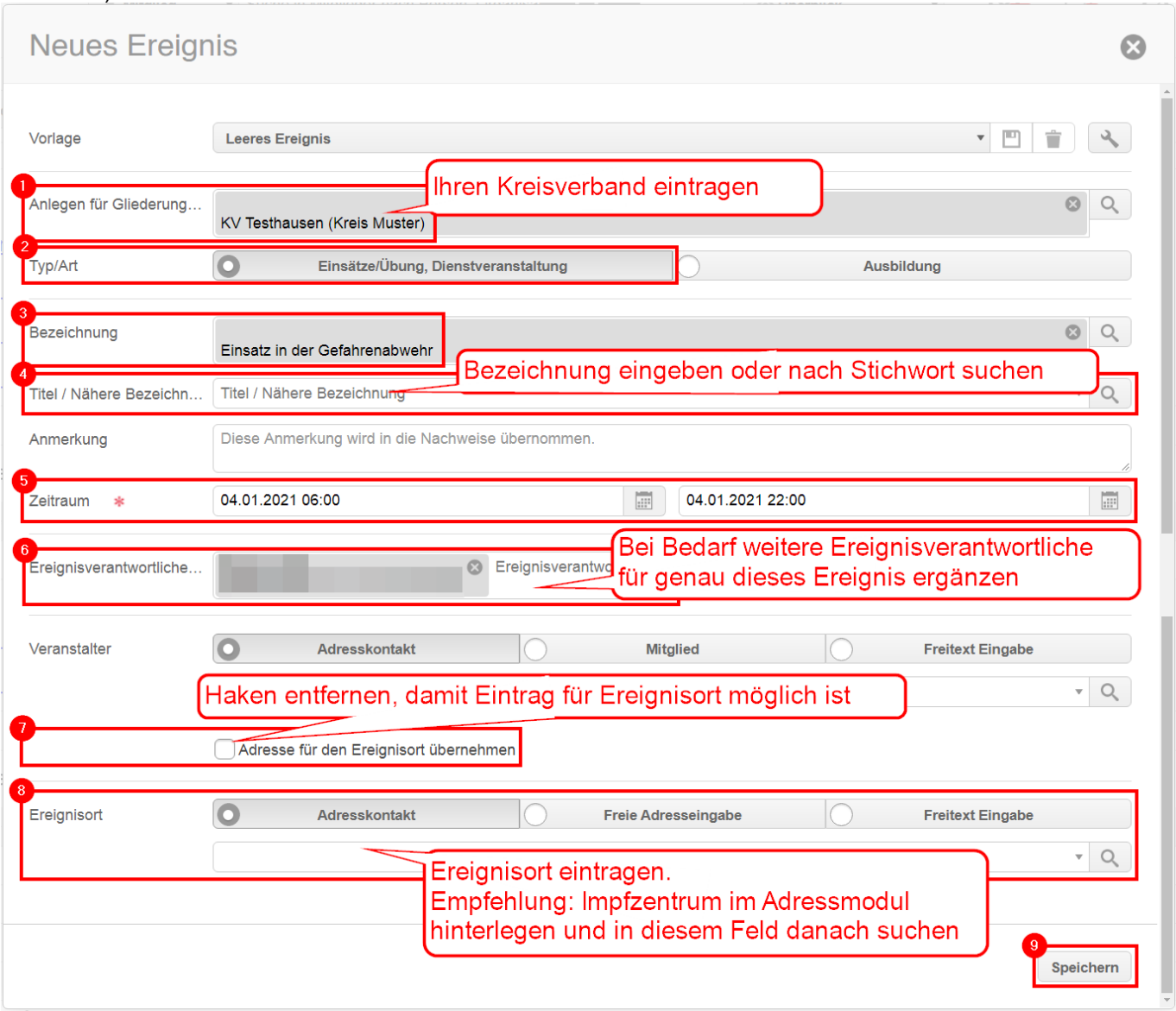

Wie Sie eine neue Adresse im Adressmodul anlegen, lesen Sie im [drkserver-Handbuch.](https://handbuch.drkserver.org/display/DD/Neue+Adresse+anlegen)

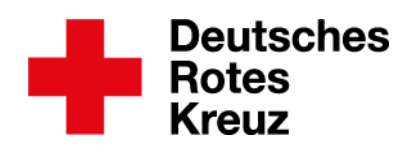

## **2.2.** Impfzentrum hinzufügen Das geht über sogenannte Planstellengruppen.

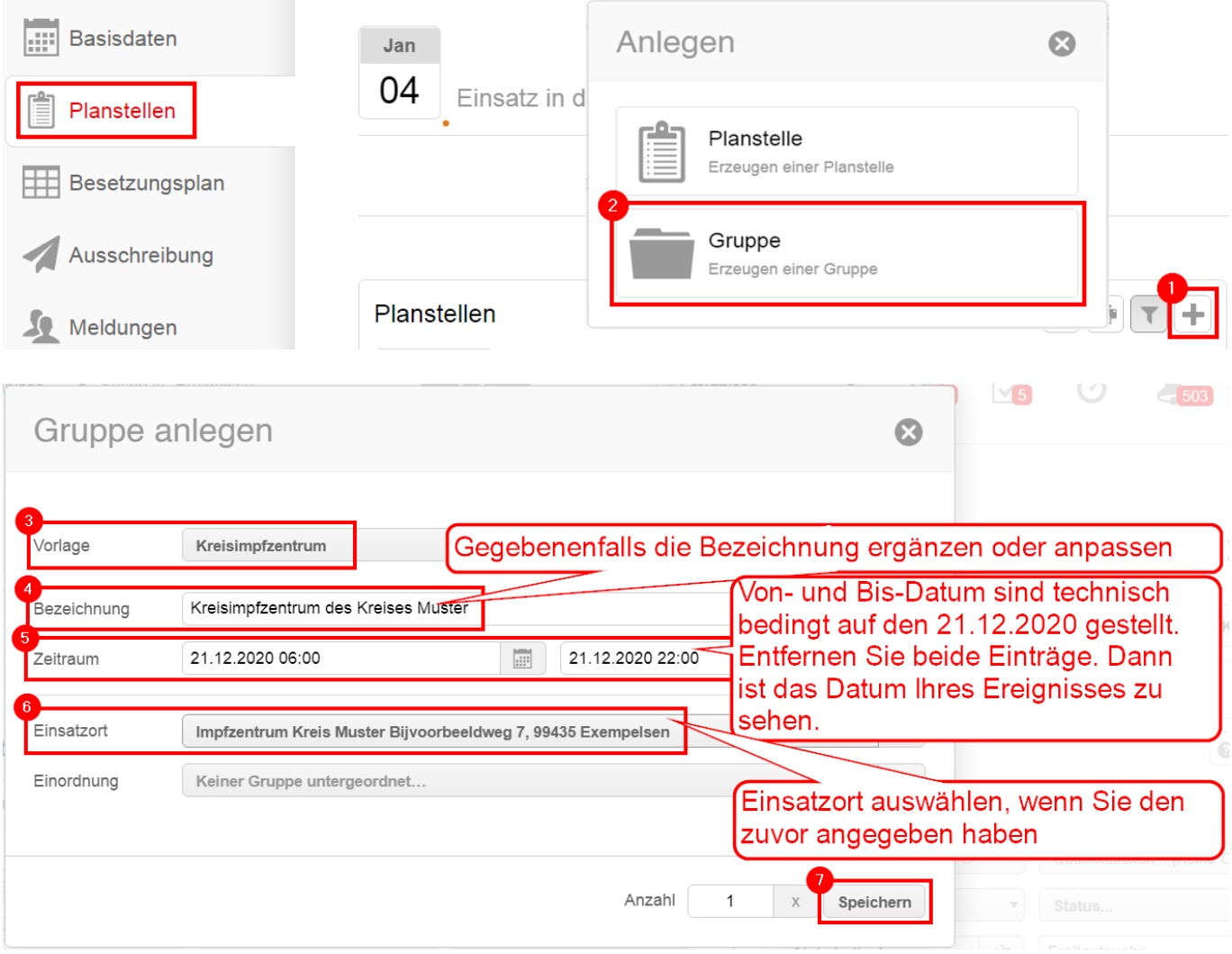

Wie Sie weiter vorgehen, lesen Sie in Kapitel 3.

**2.3.** Mobiles Impfteam hinzufügen

Das geht über sogenannte Planstellengruppen.

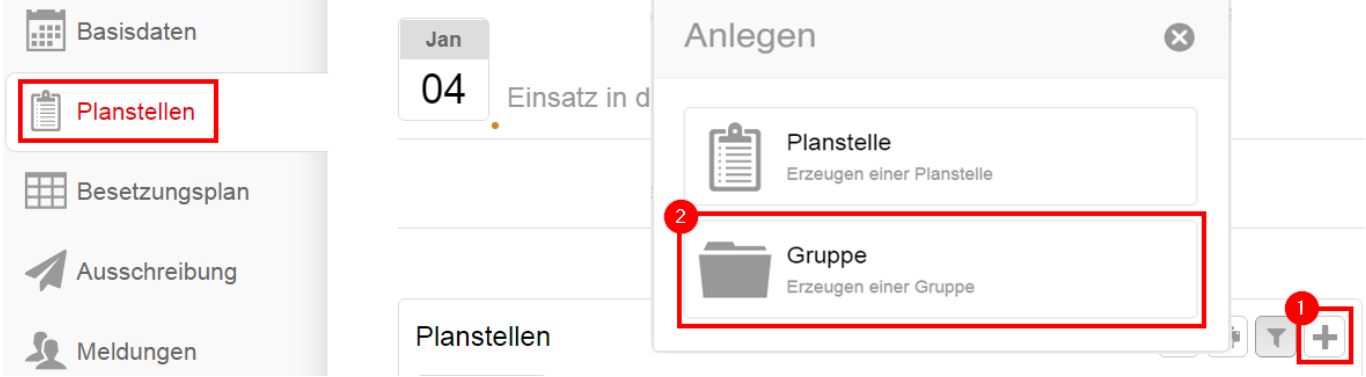

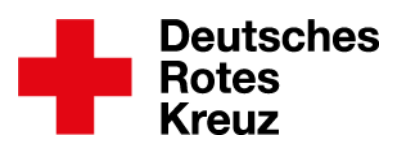

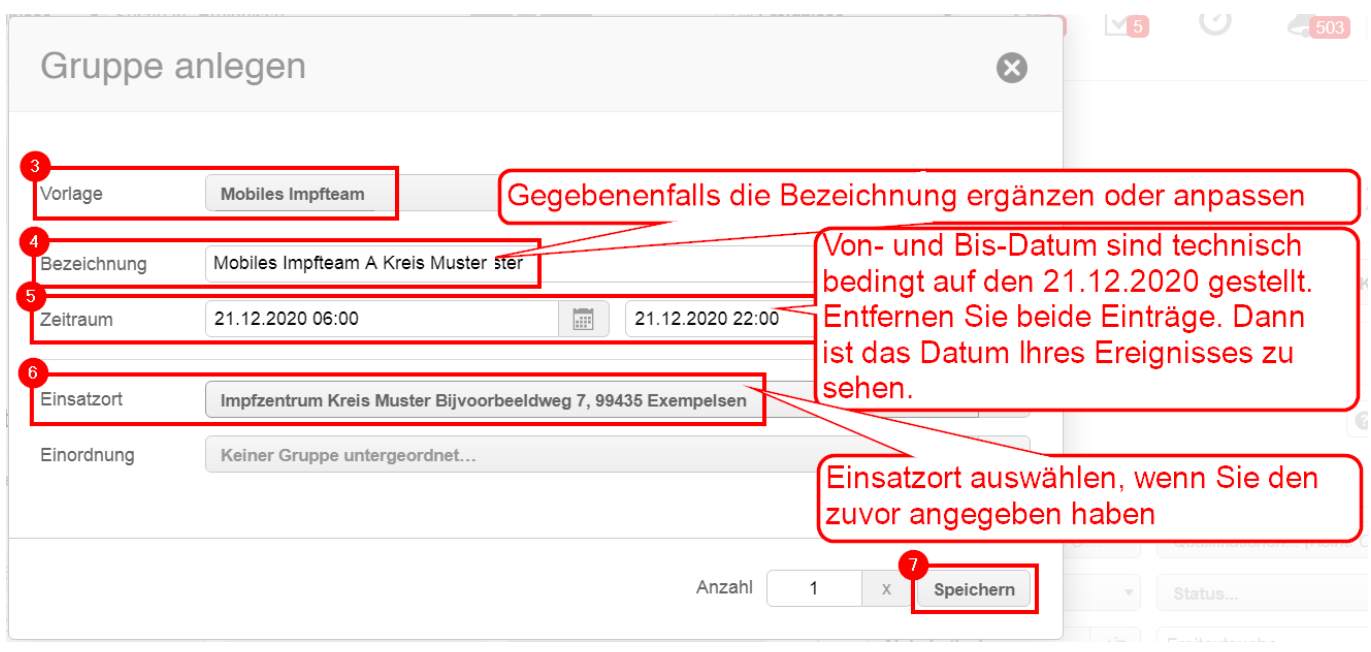

Weitere Impfteams ergänzen Sie nach demselben Muster. Wie Sie weiter vorgehen können, lesen Sie in Kapitel 3.2

- **3.** Mögliche nächste Schritte
	- Die Vorlagen für das Kreisimpfzentrum und das mobile Impfteam orientieren sich an der Einsatzleitlinie Impfaktionen DRK. Vor Ort können die Gegebenheiten natürlich abweichen.
	- Anpassen, ergänzen, bearbeiten?
		- Wie Sie das bei Planstellengruppen und Planstellen machen, lesen Sie im [drkserver-](https://handbuch.drkserver.org/display/DD/04+Planstellen)[Handbuch.](https://handbuch.drkserver.org/display/DD/04+Planstellen)
	- Impfstraßen, weitere Impfteams: siehe Kapitel 3.1 und 3.2.
	- Für die Ressourcenplanung hat sich in den Tests das Drag-&-Drop-Verfahren gegenüber dem Auswahlknopf bewährt.
	- Details zum Drag-&-Drop-Verfharen im [drkserver-Handbuch.](https://handbuch.drkserver.org/display/DD/08+Ressourcen+verplanen)
	- Das ganze Ereignis als Vorlage abspeichern oder kopieren?
		- Empfehlung: Verschaffen Sie sich erst einen Überblick, ob Ihr Ereignis immer oder zumindest in den meisten Fällen – nach diesem Muster abläuft.
		- Im drkserver-Handbuch finden Sie den Unterschied zwischen dem Kopieren von [Ereignissen](https://handbuch.drkserver.org/display/DD/Ereignis+kopieren) und dem [Erstellen einer Vorlage.](https://handbuch.drkserver.org/pages/viewpage.action?pageId=37880077)

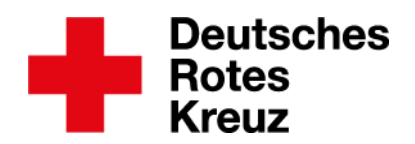

**3.1.** Impfstraßen

• Die Praktiker aus DRK und drkserver empfehlen: Bilden Sie die Impfstraßen einfach ab, indem Sie an entsprechender Stelle die Anzahl der Planstellen anpassen:

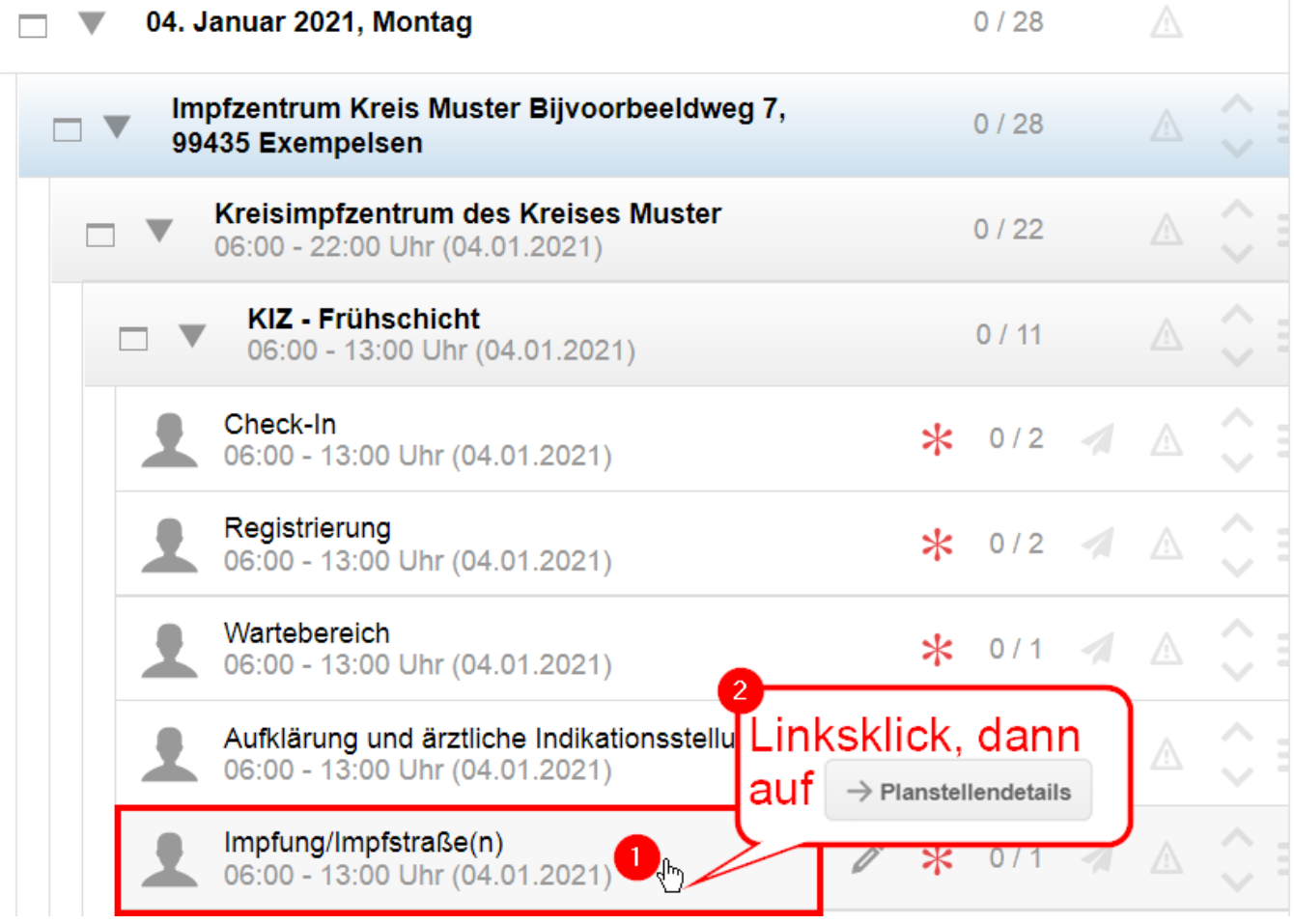

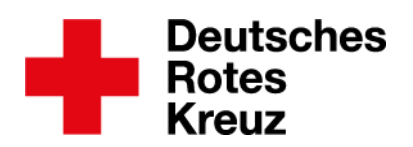

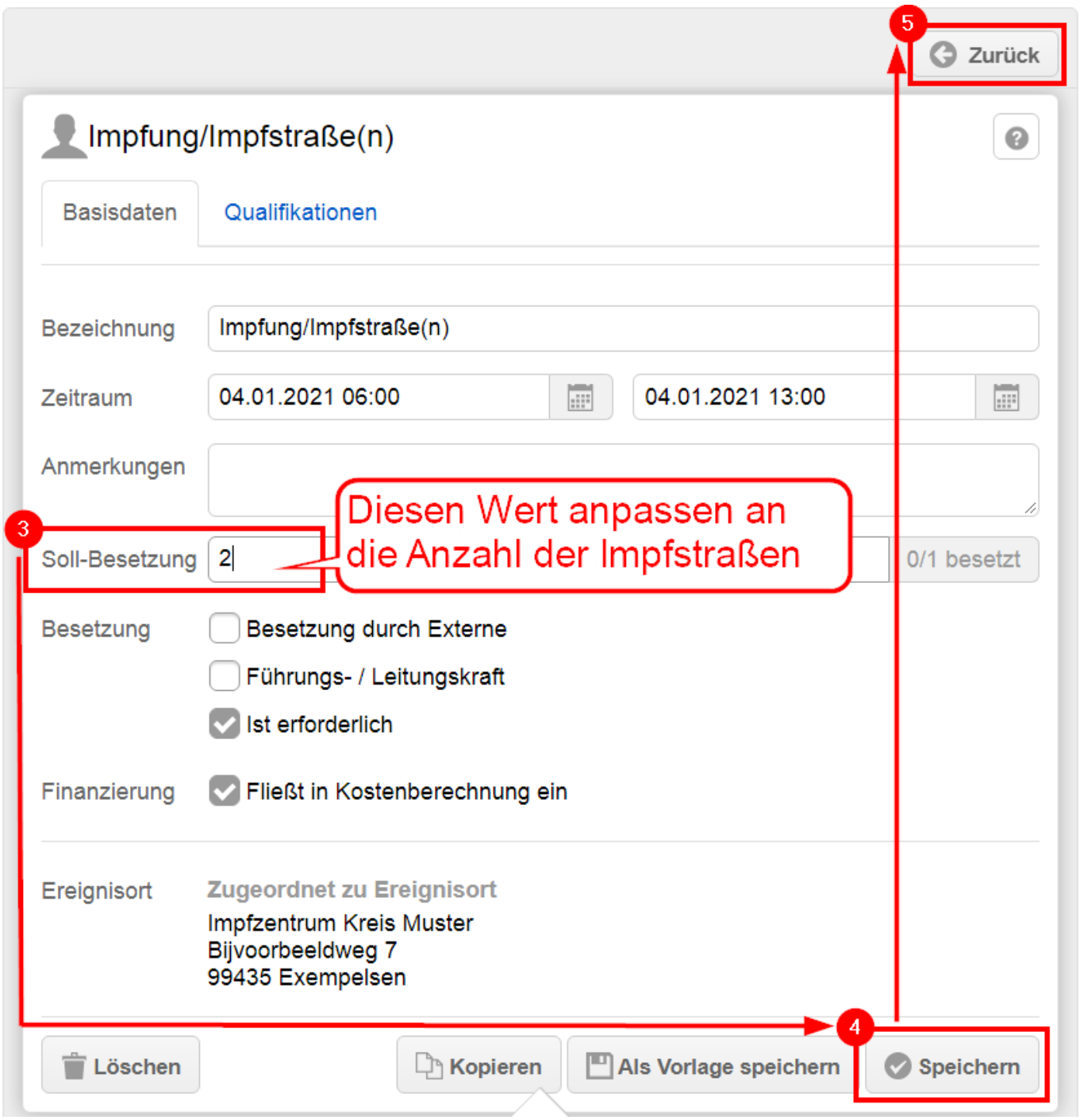

**3.2.** Mobiles Impfteam anpassen

- Für weitere mobile Impfteams orientiert an der Einsatzleitlinie Impfaktion DRK: siehe Kapitel 2.3.
- Wenn Sie ein vorhandenes Impfteam an Ihre Vor-Ort-Situation anpassen möchten, bearbeiten Sie Planstellen und Planstellengruppen zunächst [wie gewohnt.](https://handbuch.drkserver.org/display/DD/04+Planstellen) Dann geht es weiter wie hier am Beispiel der Frühschicht:

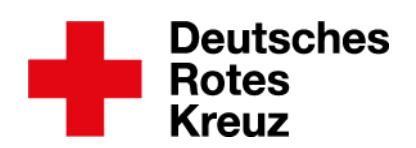

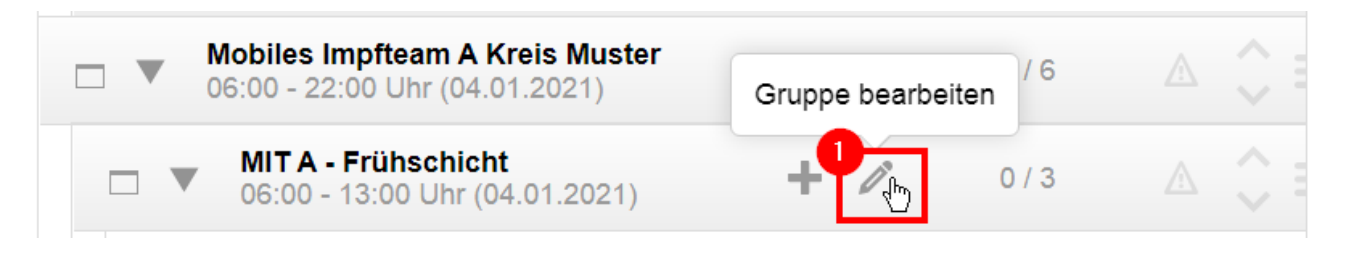

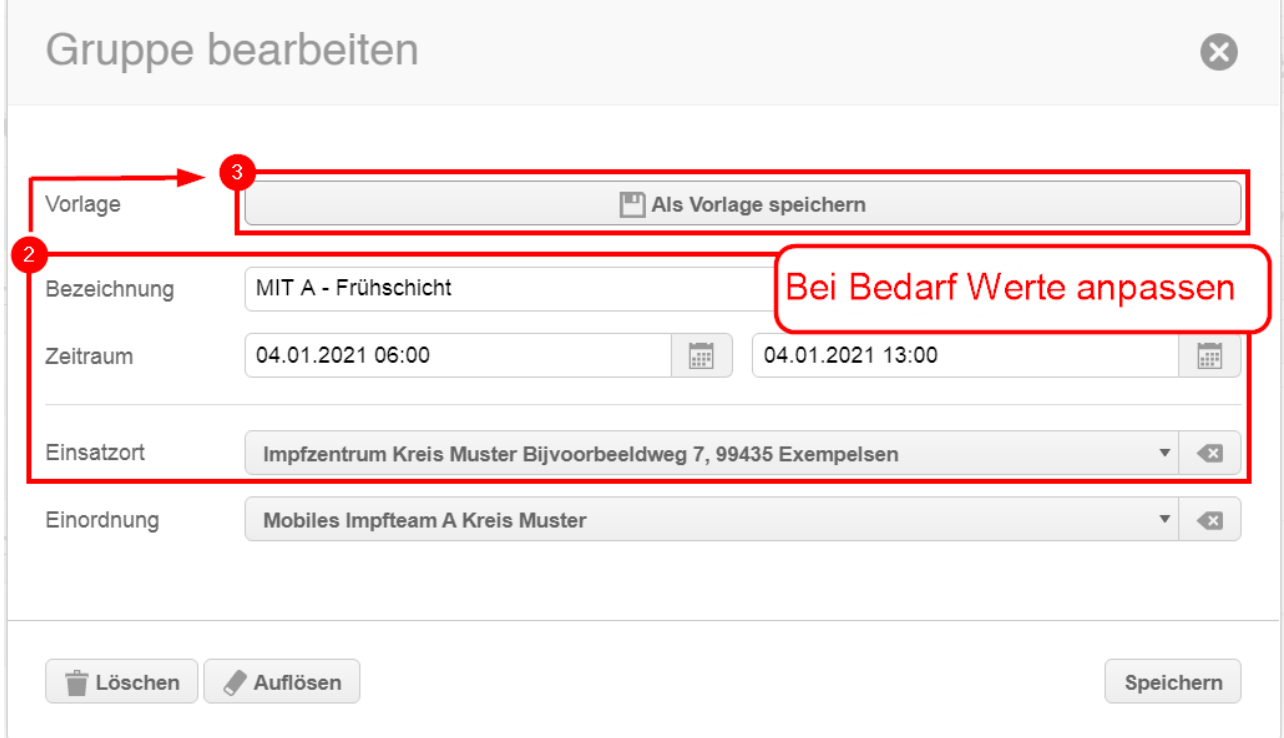

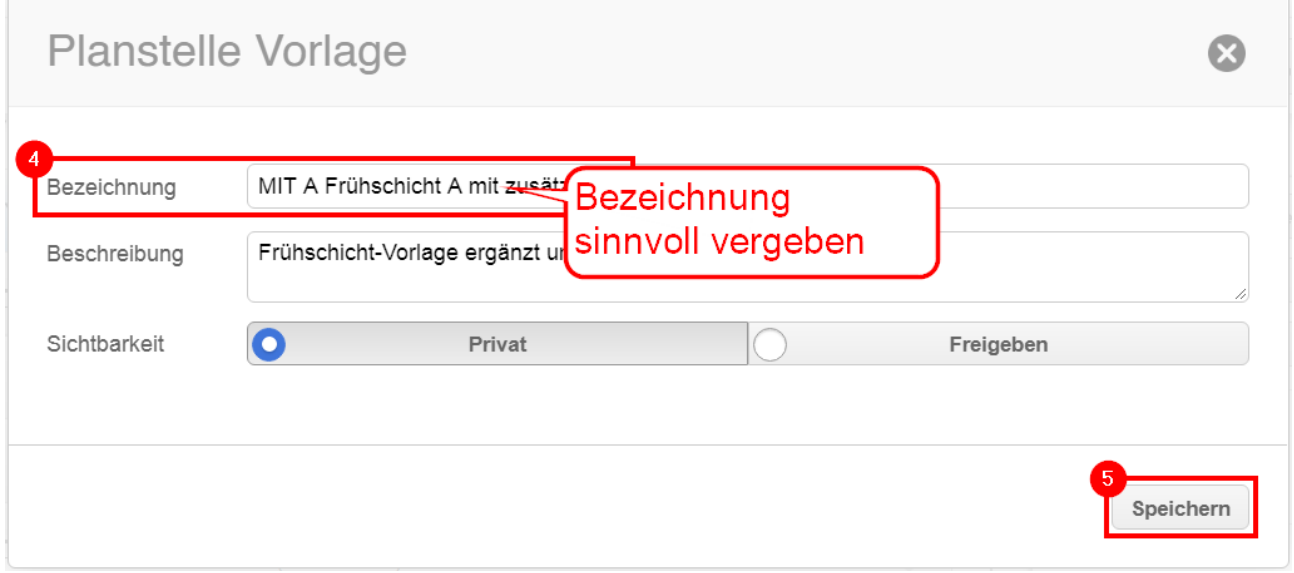

• Danach wählen Sie die Vorlage aus wie in Kapitel 2.3, Schritt 3 beschrieben (siehe Seiten 7/8).

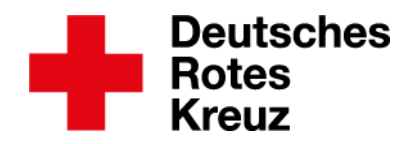

#### **4.** Datenpflege in der Personalakte

Wie Sie eine neue Personalakte anlegen, lesen Sie in diesem [Tipp.](https://www.drkserver.org/3588-8983/akademie) So legen Sie in einer neuen oder bestehenden Personalakte die Daten fürs Impfzentrum an:

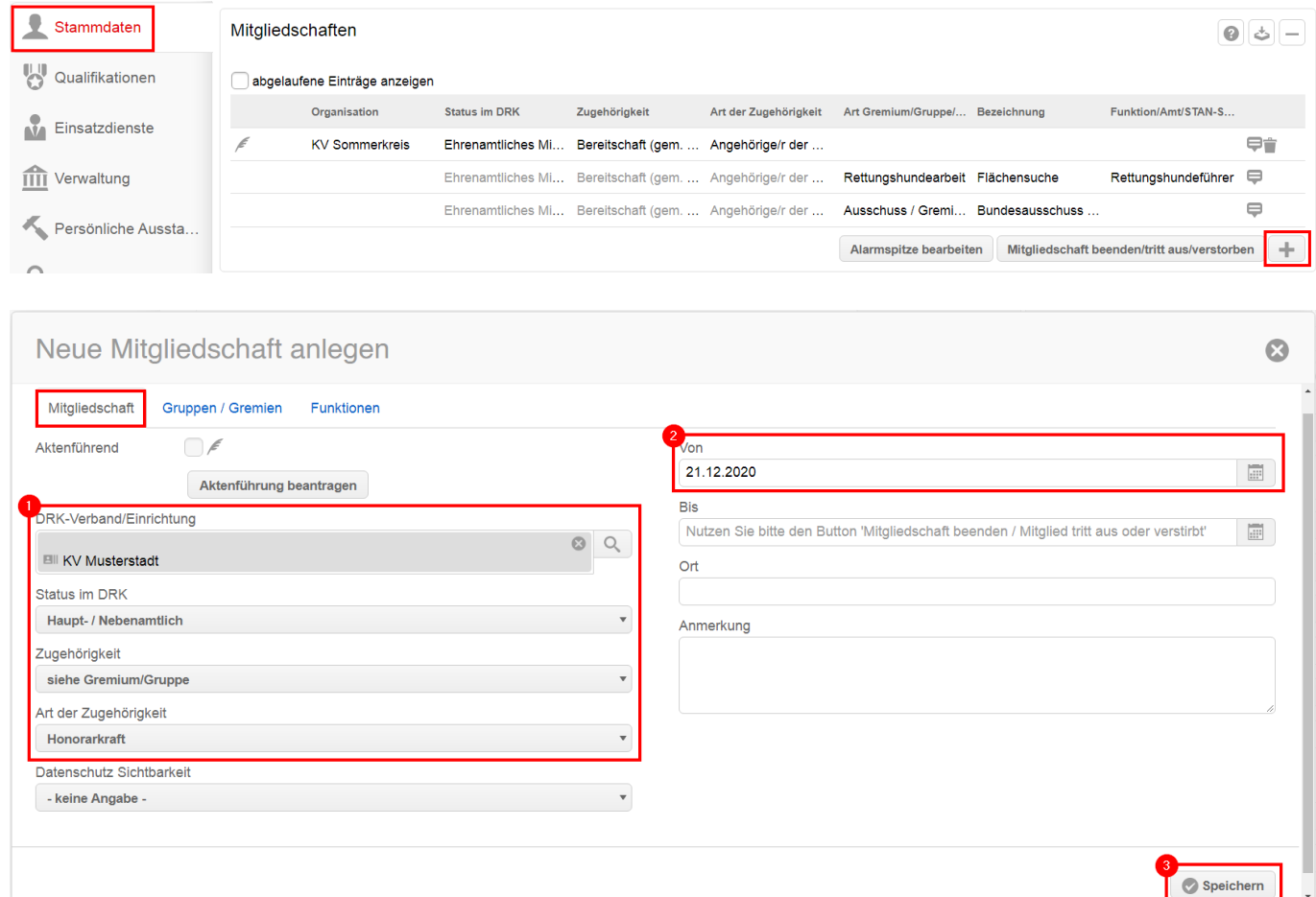

• Die Zugehörigkeit "Honorarkraft" ist eine Empfehlung. Die drkserver-Praktiker vermuten, dass in vielen Fällen Honorarkräfte eingestellt werden oder sonst ehrenamtlich Tätige für Ihr Mitwirken ein entsprechendes Honorar oder Aufwandsentschädigung erhalten.

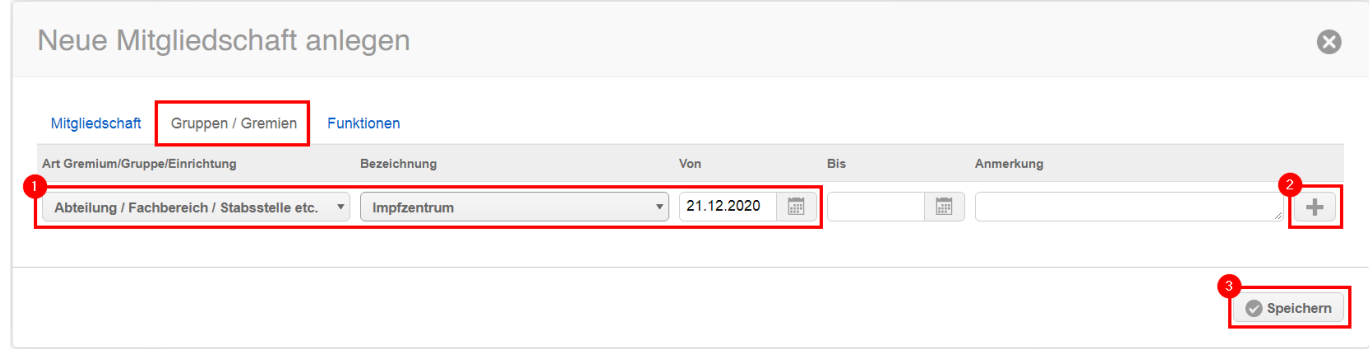

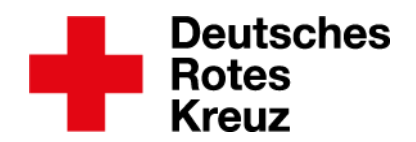

Das ist das Ergebnis:

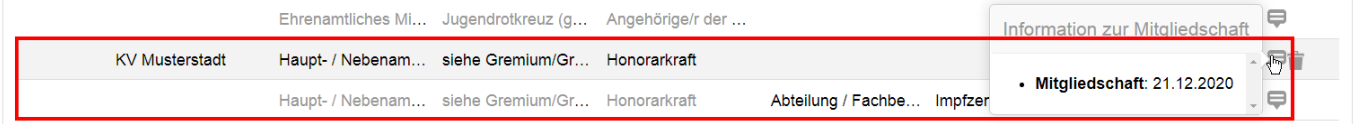

Auf dieser Basis können Sie unter anderem Abfragen und Statistiken erzeugen. Wie das geht, lesen Sie unter anderem im [drkserver-Handbuch.](https://handbuch.drkserver.org/pages/viewpage.action?pageId=4129669)

Fragen, Wünsche, Anregungen und Kritik schicken Sie an [support@drkserver.org.](mailto:support@drkserver.org) Oder Sie rufen die Kolleg\*innen im Kompetenzzentrum drkserver an unter 0251/97 39 600.